# 原生SQL查询

原生SQL查询类似SQL查询,是通过在文本输入区中直接输入各类数据库方言表达式定义查询条件和内容的 一种数据集。

一般在SQL查询嵌套执行性能低或是SQL查询不支持的查询语句(如Syabse数据库子查询不支持Order by),我们可以使用原生SQL查询来实现。

#### 原生SQL查询与SQL查询的主要区别如下:

- SQL查询是一类封装结构的原生SQL查询语句,在解析SQL语句过程中对最外层进行了包装:如 "select area from area"解析后的执行语句为"select T84.area as F85 from (select area from area)T84"; 而原生SQL查询没有对最外层进行包装,是按照"所见即所得"的方式 进行解析并执行。
- SQL查询不支持"select \* from"的语句;而原生SQL查询支持该语句。

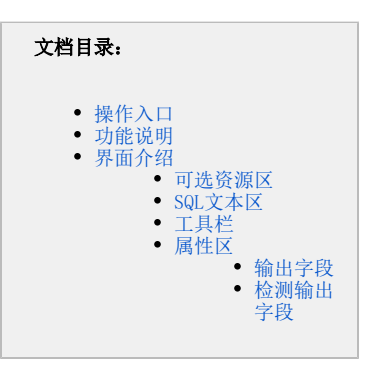

## <span id="page-0-0"></span>操作入口

在 定制管理>资源定制 节点及其目录节点上右键选择 新建查询> 原生SQL查询,或在资源快捷按钮区域选择 数据集 > 原生SQL查询 , 则弹出选 择数据源窗口,根据需要选择数据源,则进入定制"原生SQL查询"界面。

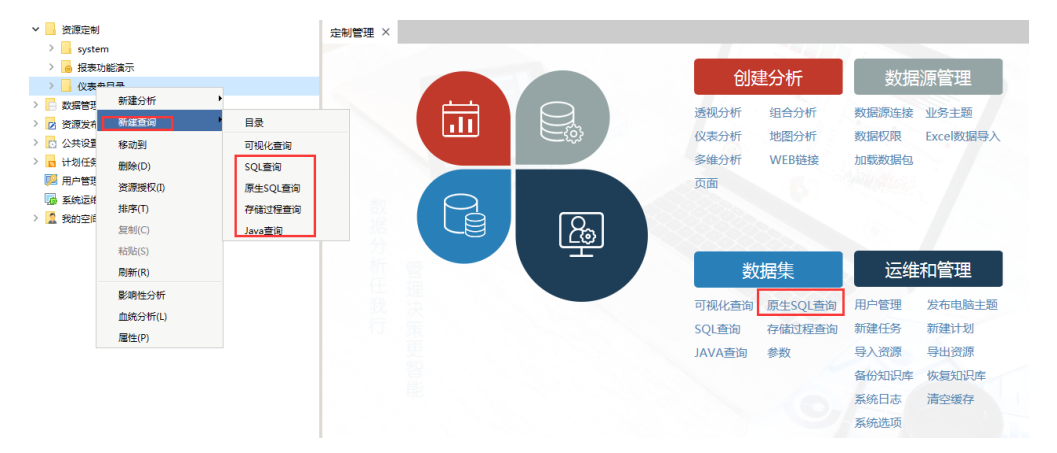

## <span id="page-0-1"></span>功能说明

- 当原生SQL查询中通过"select \* from"语句返回结果集时,建议先通过"**原生SQL查询窗口 > 工作区 > 输出字段**"的右键菜单选择 [检](https://history.wiki.smartbi.com.cn/pages/viewpage.action?pageId=27001147#SQL-) **[测输出字段](https://history.wiki.smartbi.com.cn/pages/viewpage.action?pageId=27001147#SQL-)** 命令检测出输出字段,再保存当前原生SQL查询,确保在数据集定义的目录资源树上可以看到该查询的输出结果。
- 原生SQL查询中,在执行 检**测输出字段** 时,会从连接的数据库中读取输出字段的数据类型。 原生SQL查询支持在同数据源下跨Schema进行查询,但是必须确保连接该数据源的用户对进行查询的Schema拥有相应的权限。

## <span id="page-0-2"></span>界面介绍

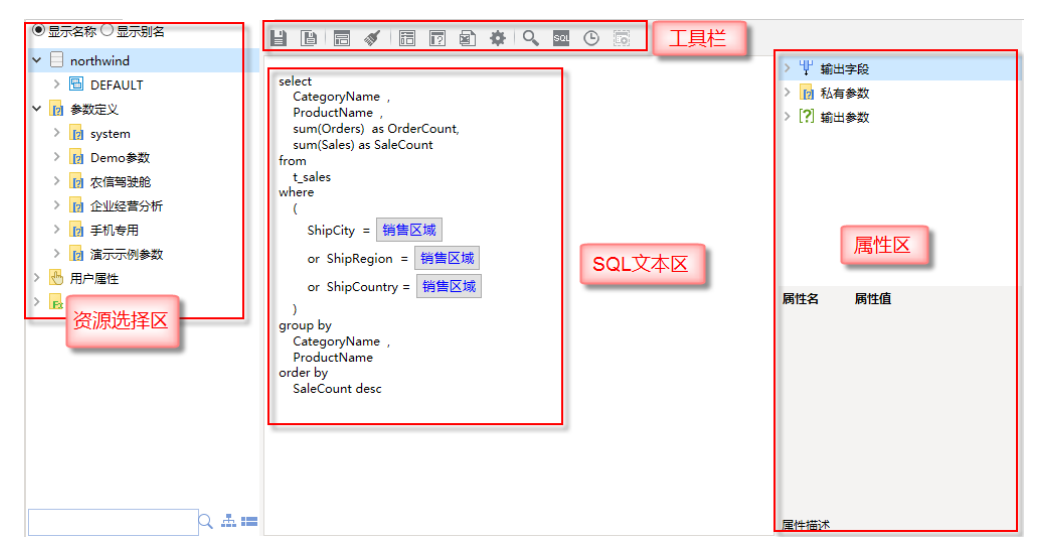

"原生SQL查询"界面主要分为以下几个区域:

- [可选资源区](#page-1-0):该区列出了所有可被原生SQL查询使用的资源。
- [SQL文本区](#page-1-1): 输入原生SQL查询表达式的区域。
- [属性区](#page-1-3):属性区用于设置查询相关资源的属性。
- [工具栏](#page-1-2):列出了所有可用于编辑原生SQL查询的工具按钮。在"原生SQL查询"界面中可以进行局部参数设置、参数缺省值设置。

## <span id="page-1-0"></span>可选资源区

可选资源区列出了所有可被SQL查询使用的资源。用户只需将各资源拖到相应的区域,如将参数拖拽到where条件下和字段进行关联。

#### 可选资源包含:[参数](https://history.wiki.smartbi.com.cn/pages/viewpage.action?pageId=27001022)[、函数、](https://history.wiki.smartbi.com.cn/pages/viewpage.action?pageId=27001123)[用户属性](https://history.wiki.smartbi.com.cn/pages/viewpage.action?pageId=27001106)。

**显示别名/名称:**该区针对"关系数据源"、"联合数据源"和"指标数据源"下的各资源:表、字段、视图、存储过程、表副本和视图副本,提供了 "显示名称"和"显示别名"的功能。默认以"别名"显示。

模糊搜索: 我们可以该区最下方的搜索引擎对相关资源快速搜索定位。可以在搜索区输入所需字段的真名或是别名进行模糊搜索。

### <span id="page-1-1"></span>SQL文本区

SQL文本区用于输入SQL语句及其对象。

#### SQL查询输入的注意事项:

- SQL查询可以使用的资源:参数、函数、用户属性(使用时请用括号括起来)
- 如果有多条语句,用分号和回车隔开;
- 表关系视图的定义对SQL查询不起效;
- 数据行权限设置对SQL查询不起效。
- 设置参数缺省值的详细信息请参见[演示参数查询全部数据](https://history.wiki.smartbi.com.cn/pages/viewpage.action?pageId=27001060)。其在SQL查询中的设置方法为:

where  $\{$ [T32. CategoryName =  $\boxed{\hat{P}$ 品目录参数 $\}$ ]} and  $\{$ [T5. OrderDate  $\succ$ and T5. OrderDate  $\leftarrow$   $\frac{4\frac{1}{3}\overline{R} \prod \cancel{H}}{3}$ ] |开始日期|

## <span id="page-1-2"></span>工具栏

工具栏上放置一些常用功能按钮。

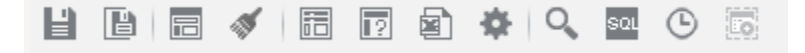

工具栏的按钮说明如下表,对应的功能点击超链接跳转到详细分析:

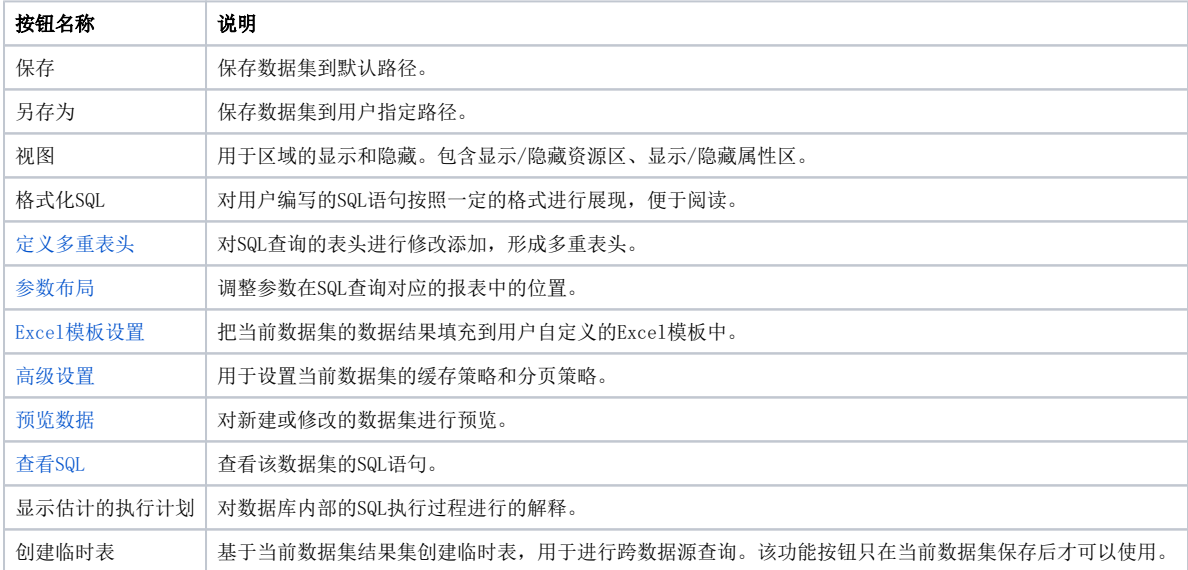

## <span id="page-1-3"></span>属性区

属性区用于设置查询相关资源的属性。它主要包含两个部分:查询输出区和属性面板。

- 查询输出区:该区显示所有数据集输出的相关资源,该区通常与"属性面板"结合起来用于对这些资源的属性进行管理,包含:[输出字段属性](#page-2-0)、 [检测输出字段](#page-3-0)、[私有参数](https://history.wiki.smartbi.com.cn/pages/viewpage.action?pageId=27001143)、[输出参数。](https://history.wiki.smartbi.com.cn/pages/viewpage.action?pageId=27001144)
- 属性面板:该区需要与"工作区"结合使用,单击工作区中的任一资源,即在属性面板中列出该资源的相关属性信息。用户可以在属性面板中 重新设置资源的相关属性。

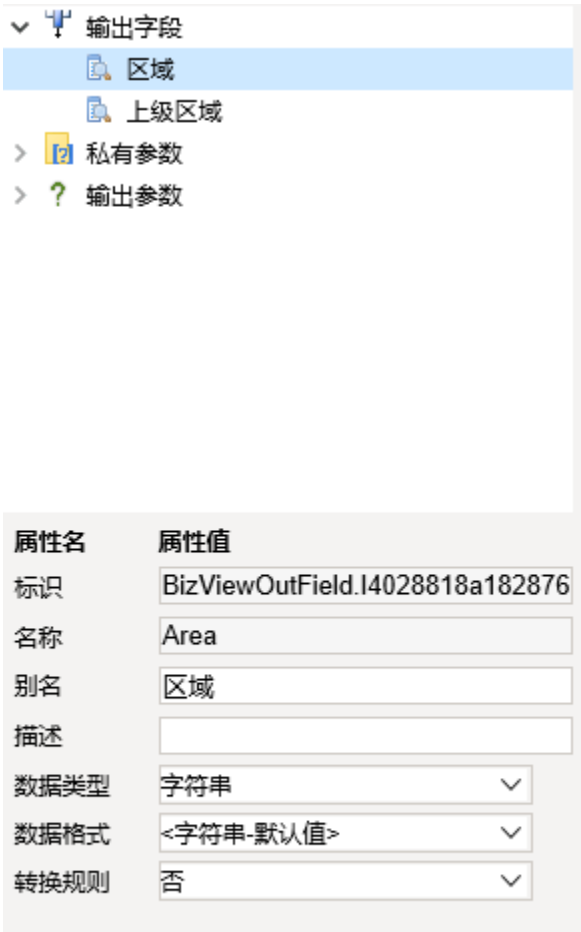

## <span id="page-2-0"></span>输出字段

在查询输出区会列出所有的输出字段。如下图,选中字段,在下面属性区可以对部分属性进行设置。

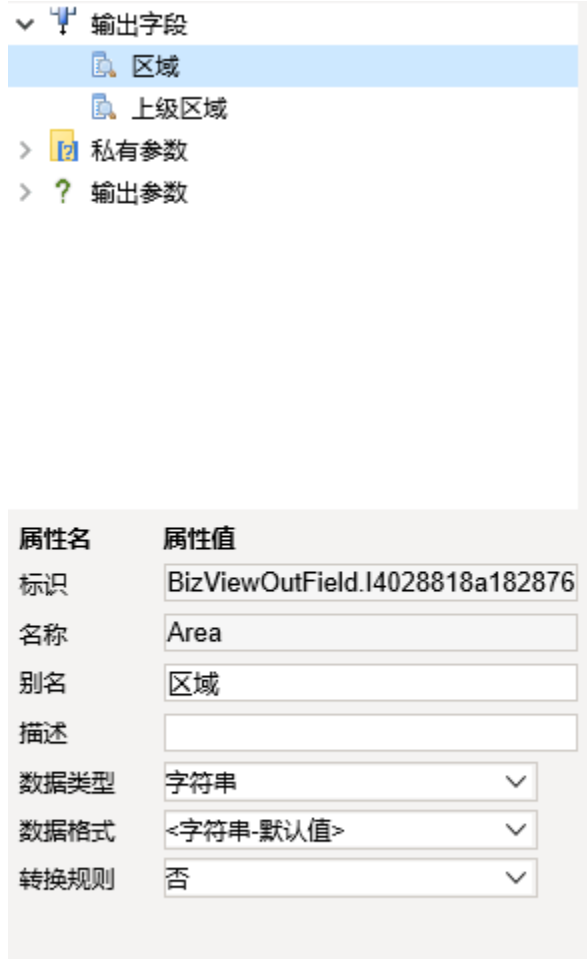

#### 下面是对字段属性的详细说明:

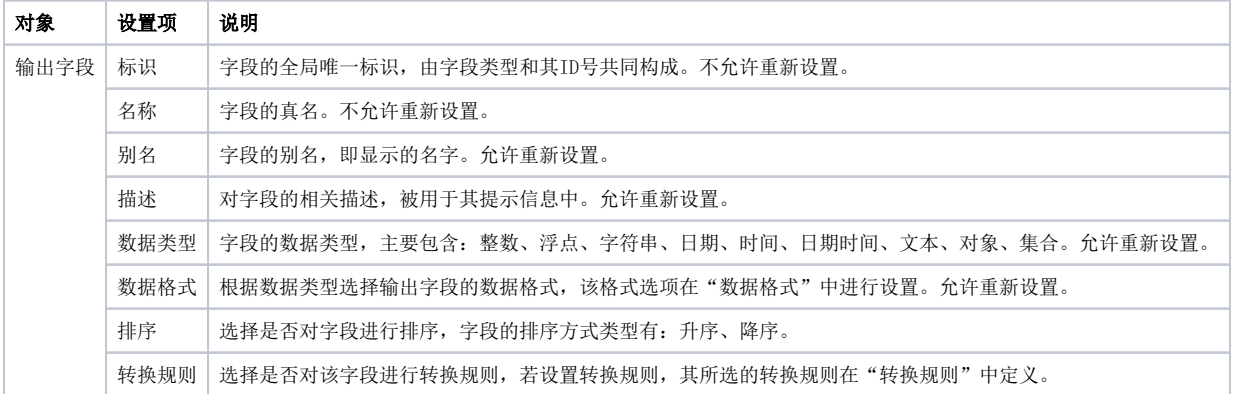

## <span id="page-3-0"></span>检测输出字段

新建的原生SQL查询, 必须要设置**检测输出字段**, 否则在右侧"查询输出"面板上"输出字段"下的字段显示成了问号。

### 示例说明:

1、如下图所示,新建一个"原生SQL查询",我们可以看到右侧的"**查询输出**"面板上"**输出字段**"下并没有把所有的字段列出来,而是显示成了一个问号。 同时在"**预览数据**"时,看到的表格上也只有一列,列名也是问号。

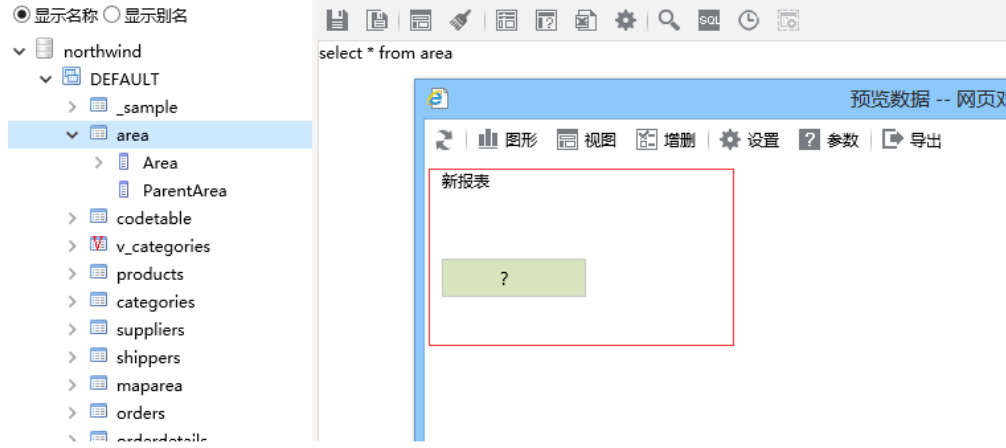

2、 我们在SQL编辑器中可能会输入复杂的SQL语句,Smartbi自身是无法解析SQL语句并自动判断有哪些输出字段的。它只能利用数据库的功能,先 去执行该SQL语句,根据数据库返回的结果集来判断有哪些输出字段。因此,我们需要在"**输出字段**"节点上点击鼠标右键,然后点击"**检测输出字段**"菜单 项。

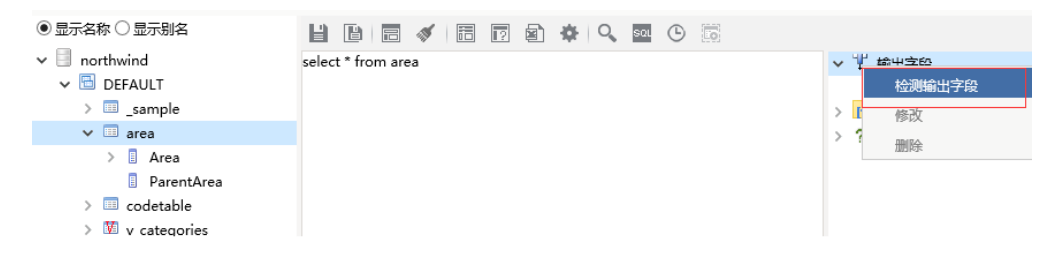

待输入的SQL语句执行成功后,在"输出字段"节点下,就会列出所有的字段。选择某字段,可以设置别名、数据格式,以及其他各种属性。

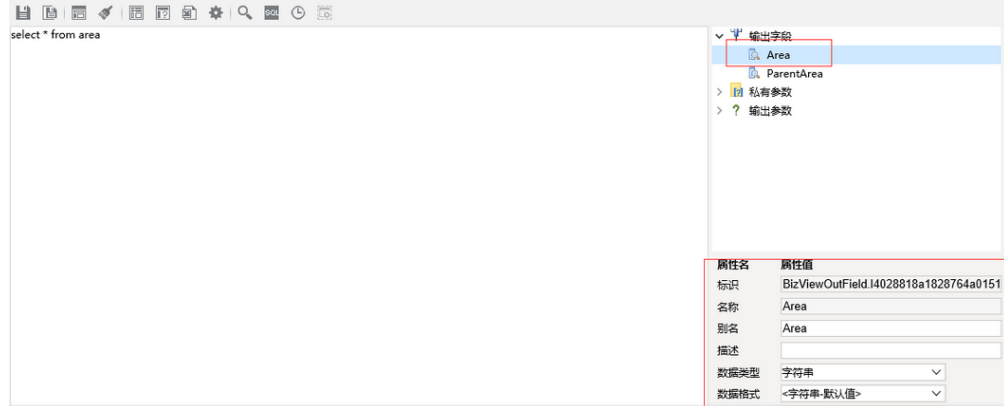